# V visiativ

## VISIATIV myCADtools

P R E S E N T A T I O N

2 1 / 0 6 / 2 0 2 3 V I S I A T I V | M Y C A D T O O L S

**CERTIFIED**<br>Gold<br>Product

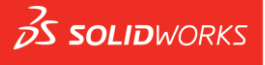

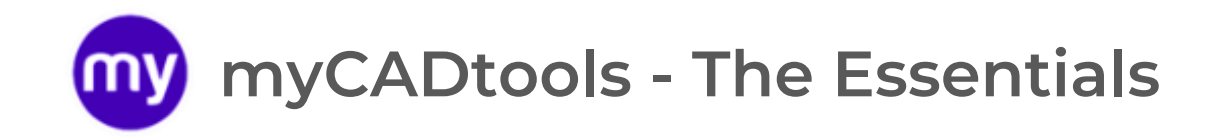

Product

 $35$  SOLIDWORKS

**CERTIFIED** Gold

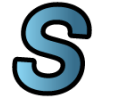

#### **Sm a r t P r op e r ti e s**

[Standardize properties, create your](#page-2-0)  article code and name all your new documents

Send the right information to the [right departments of the company by](#page-3-0)  creating nomenclatures filtered by type (Manufacture, purchase, ...)

#### **SmartBom BatchConverter**

[Easily export with your neutral file](#page-4-0)  naming rules to create your manufacturing folder

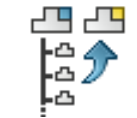

Make a pack and go of your [assemblies taking into account the](#page-5-0)  update of the properties and the naming of the new documents

#### ProjectManager SheetMetalManufacturing **Cutting Optimization**

Generate all sheet metal flat patterns from an assembly and grouped by thickness or material

Create the cutting plan for your mechanical welding projects and save material

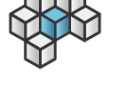

#### **I n t e g r a ti o n**

Mass edit your documents with custom actions based on your needs with this [myCADtools toolkit](#page-8-0)

<span id="page-2-0"></span>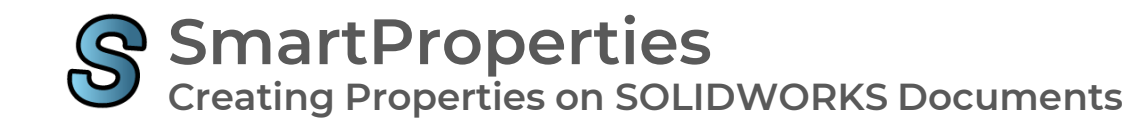

**Standardize properties, create your own item code with counters per project and automatically name your new documents** 

> « We have implemented a custom coding rule... **Numbering is no longer done manually, which** saves time and eliminates oversights and **d u p l i c a t e s p e r m a n e n t l y. »**

> > **GUELT\_**

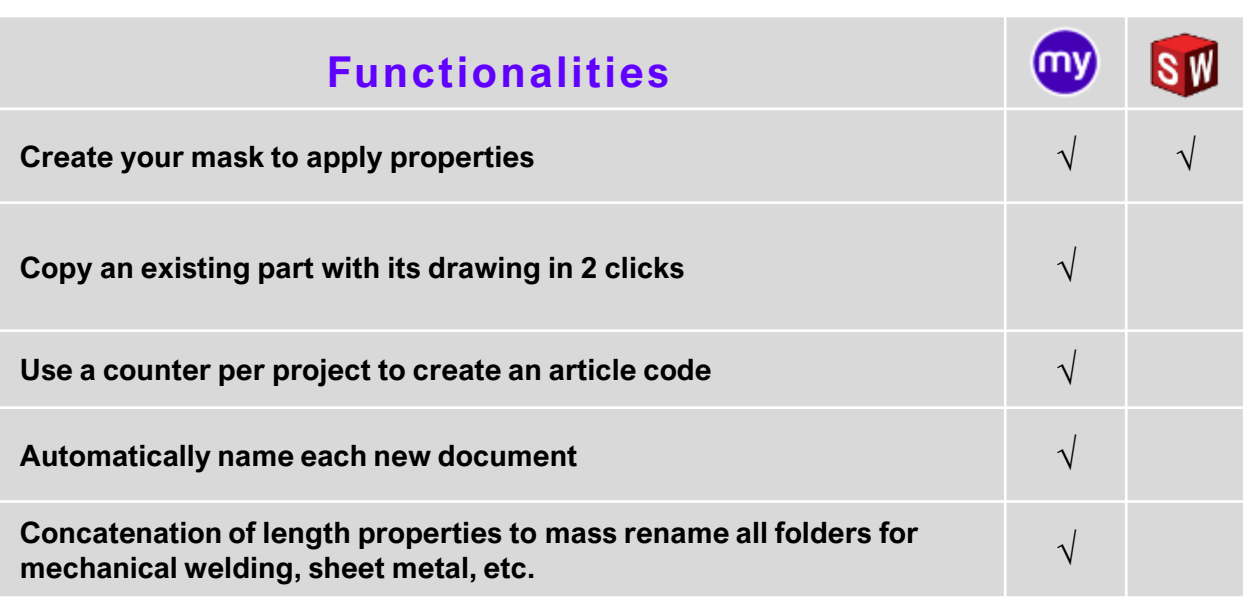

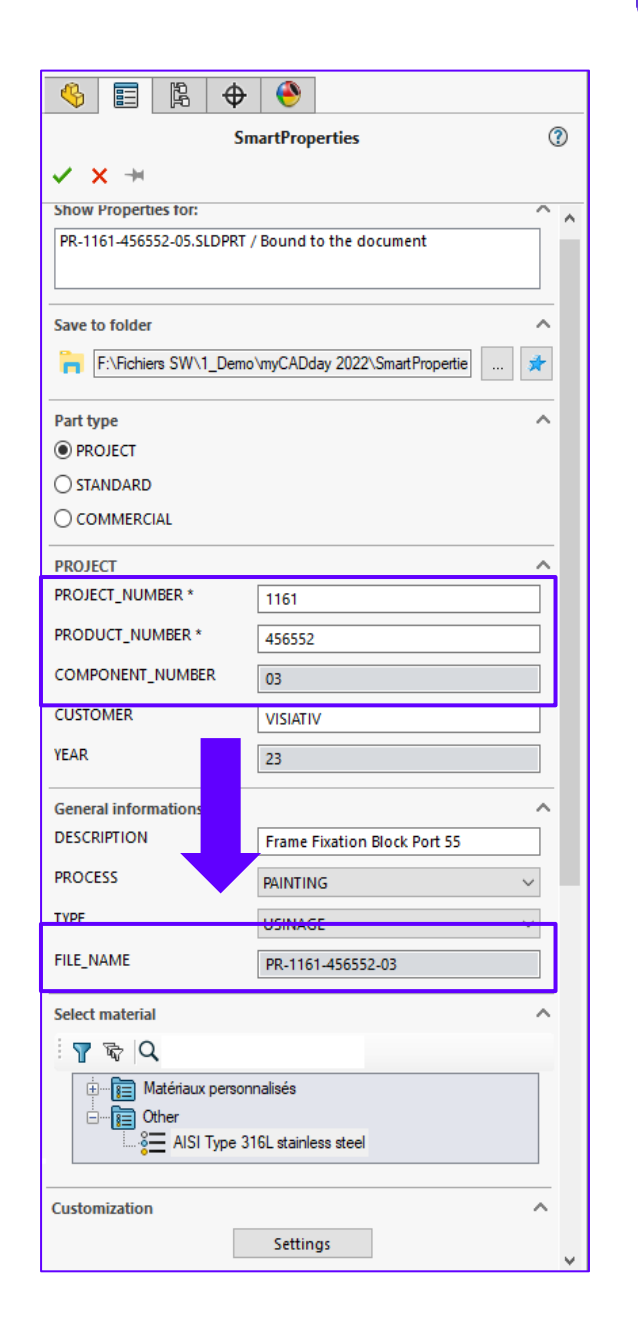

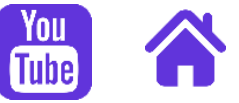

<span id="page-3-0"></span>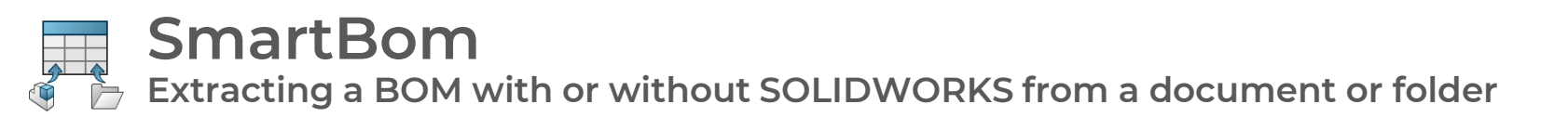

**GRAVOTECH** 

**Create in one operation several BOMs filtered by type (manufacture, purchase, ...) from an assembly or a Windows folder**

> «Allows the final formatting of the components to transmit the correct information to production and to the various departments concerned » M

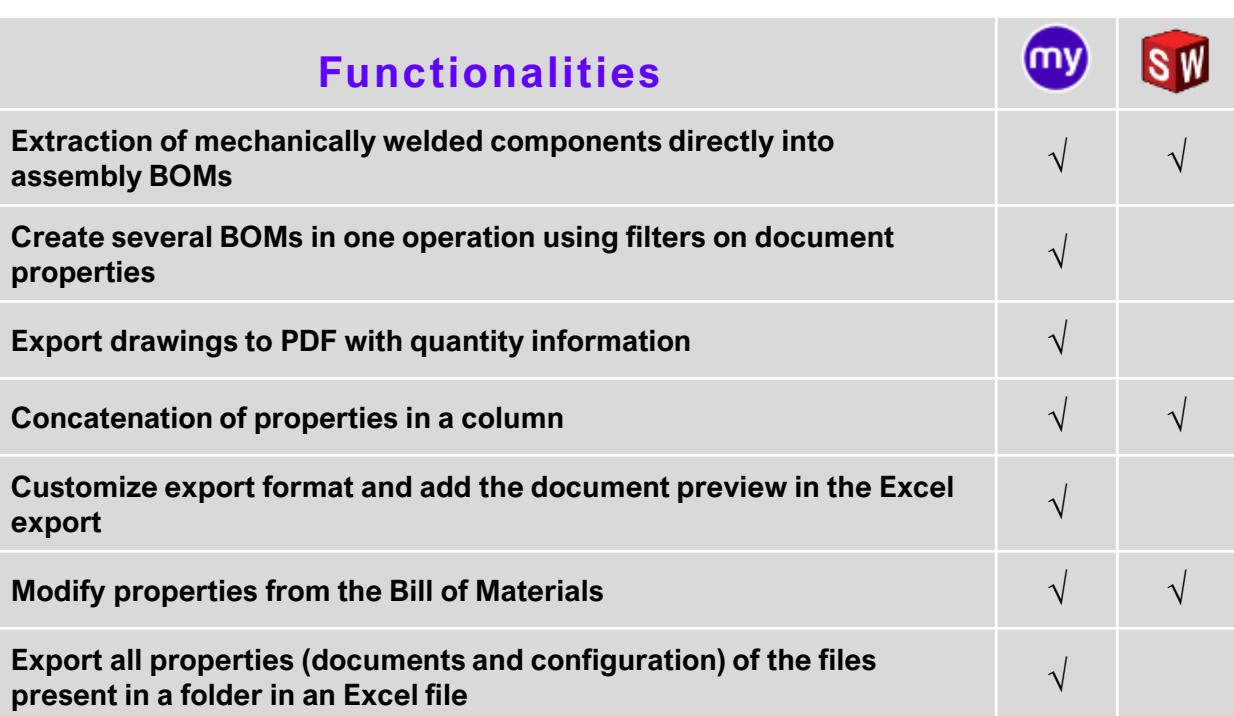

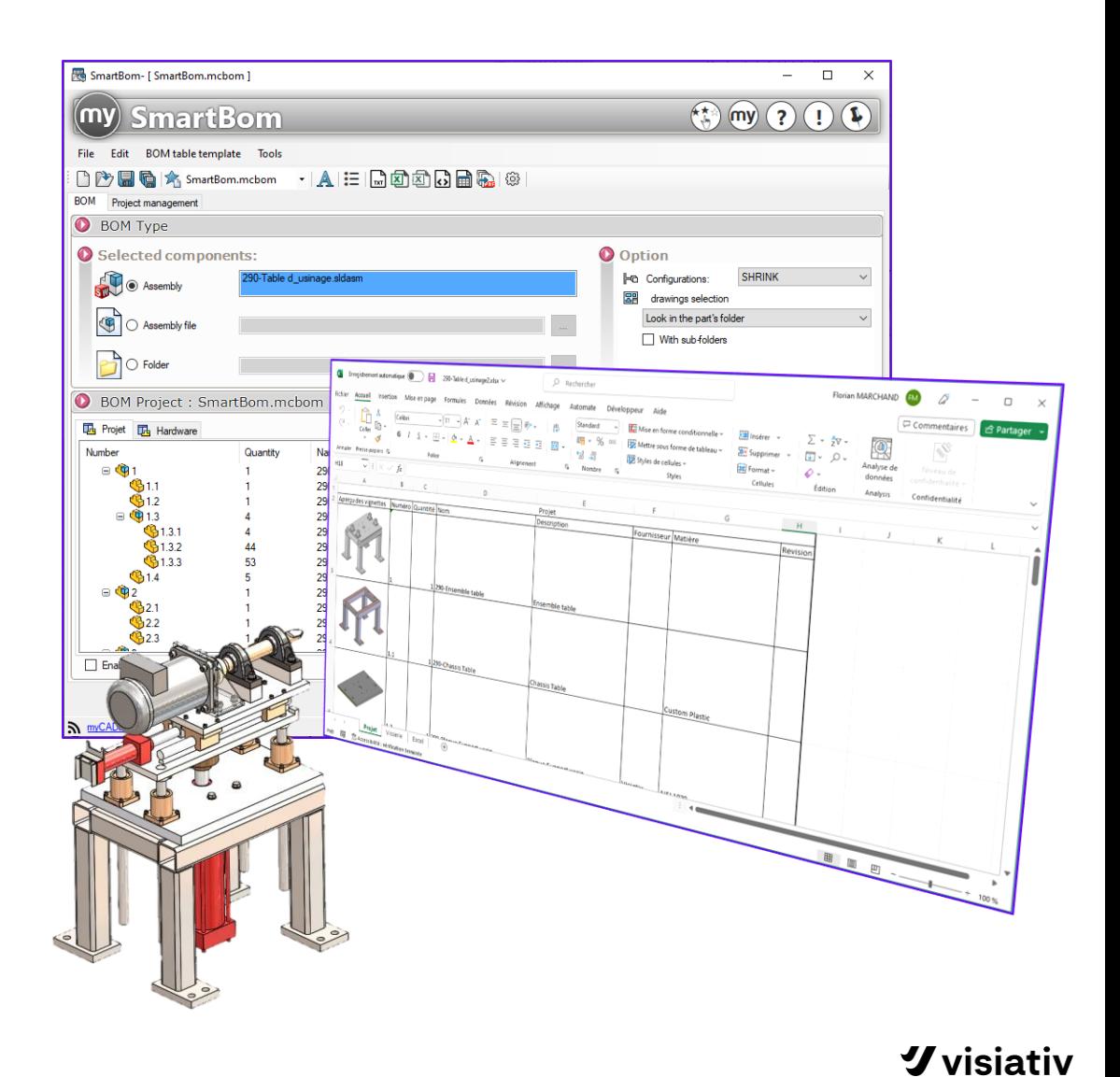

<span id="page-4-0"></span>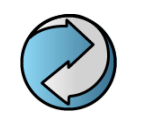

**Mass export SOLIDWORKS documents BatchConverter**

**Automatically convert a list of SOLIDWORKS documents (Parts, Assemblies or Drawings) into all formats supported by SOLIDWORKS (DXF, TIFF, PDF, IGES, …)**

#### **Standardize export file names and save time**

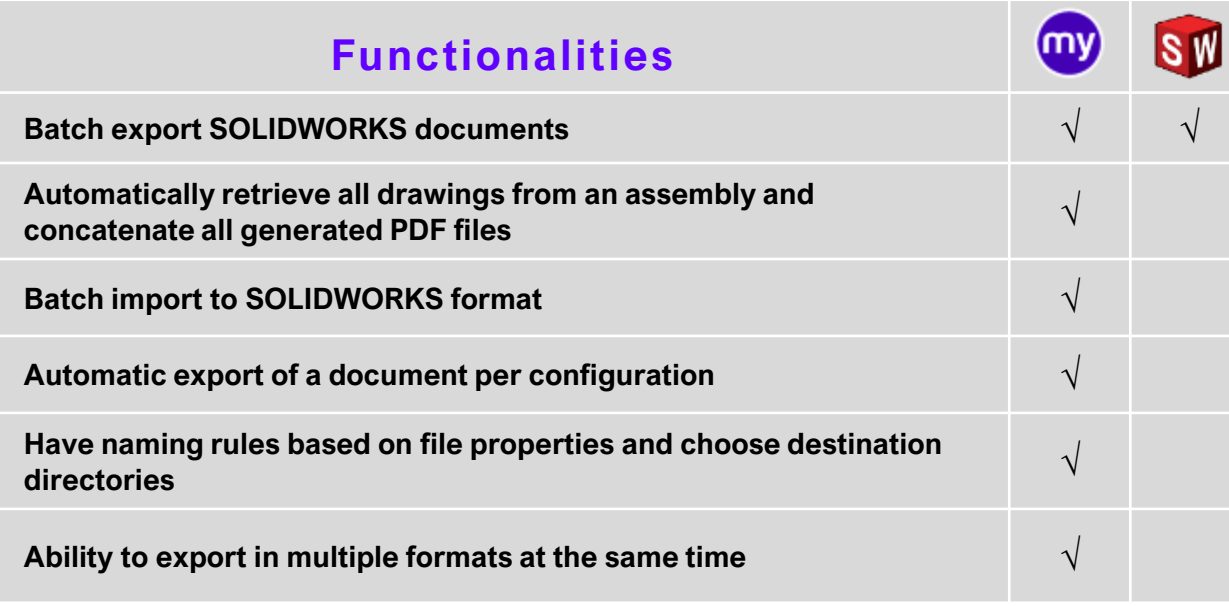

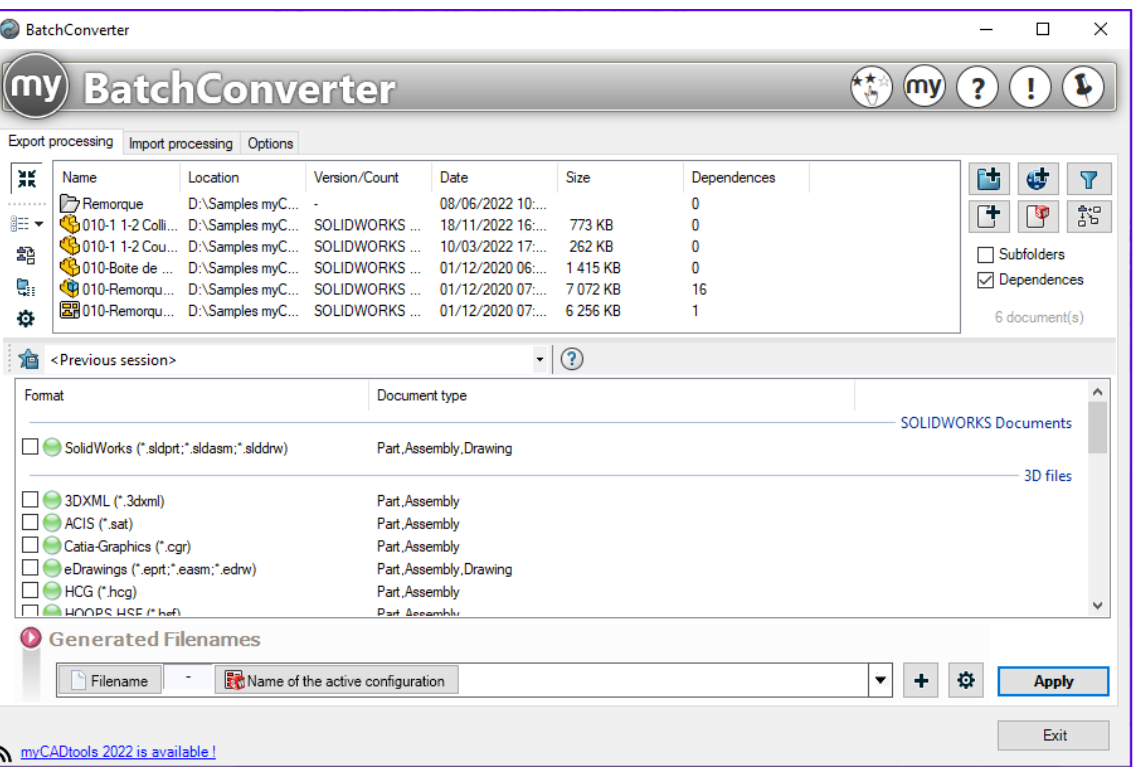

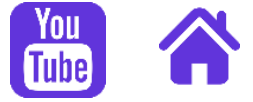

<span id="page-5-0"></span>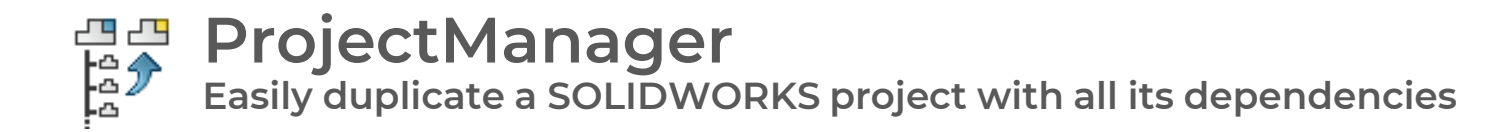

**Manage property values, set a new name using counters (like in SmartProperties) and manage folder structure by properties with a tool like Pack and Go SOLIDWORKS**

#### **Reuse your projects for new business by recreating your item codes when duplicating**

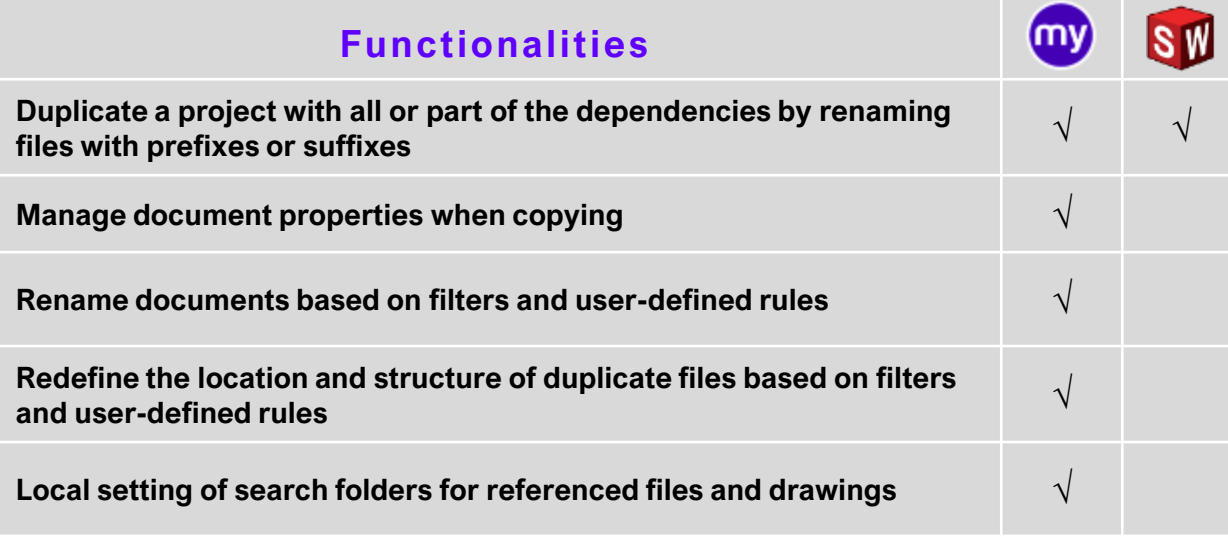

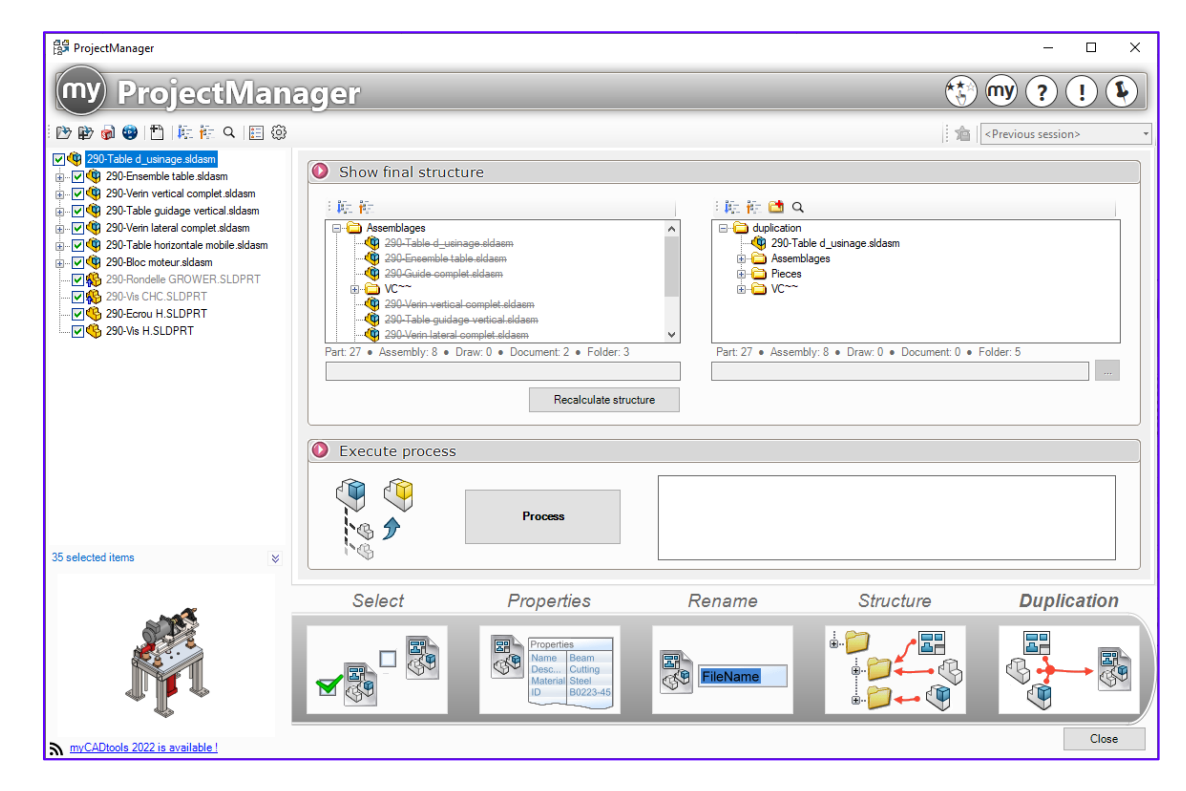

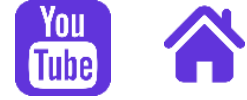

<span id="page-6-0"></span>**Generate a DXF/DWG containing all the flat patterns of a sheet metal project SheetMetalManufacturing**

**Obtain an automated export, in a file, of all the flat patterns of sheet metal parts of a project**

#### **Save your time, cut unnecessary tasks and focus on design**

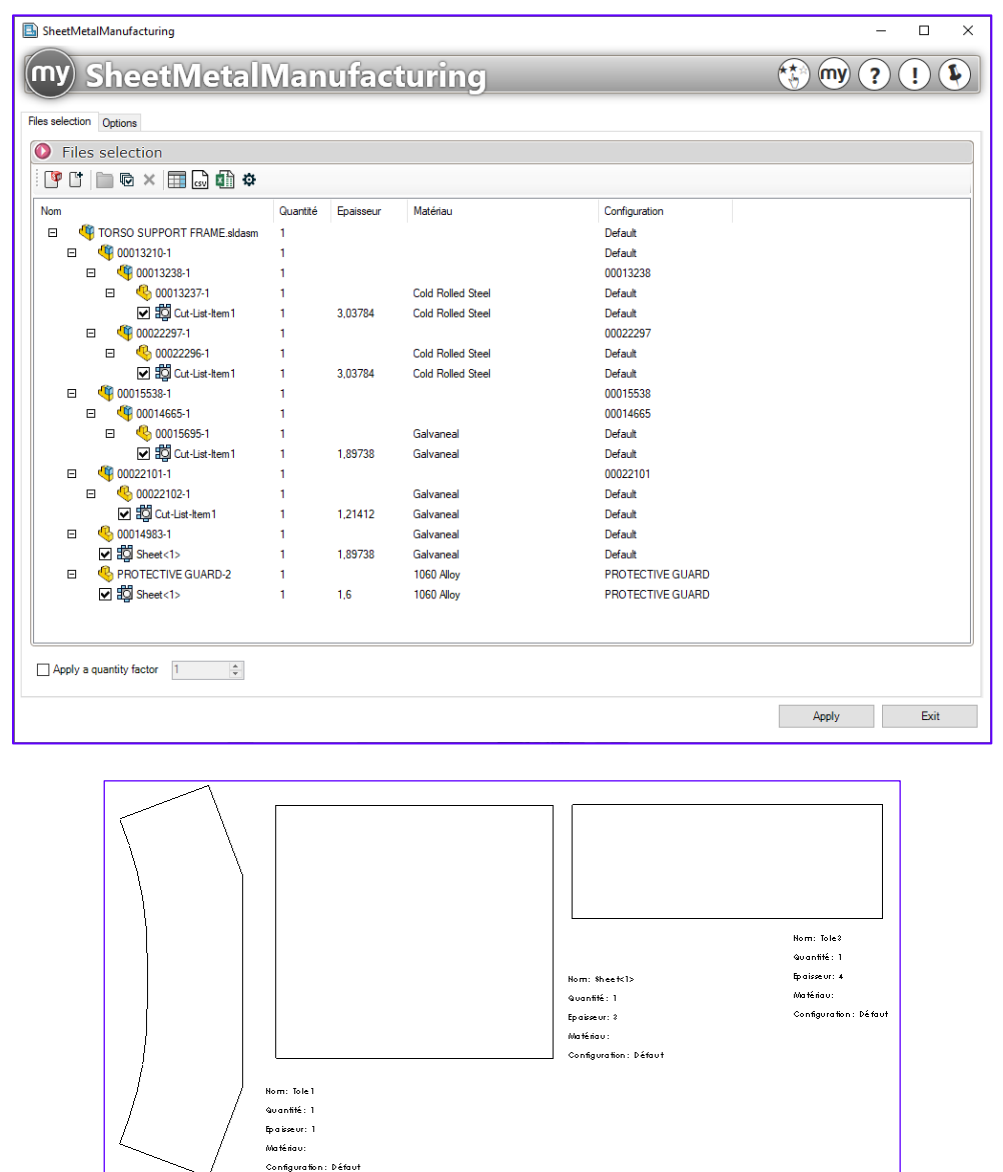

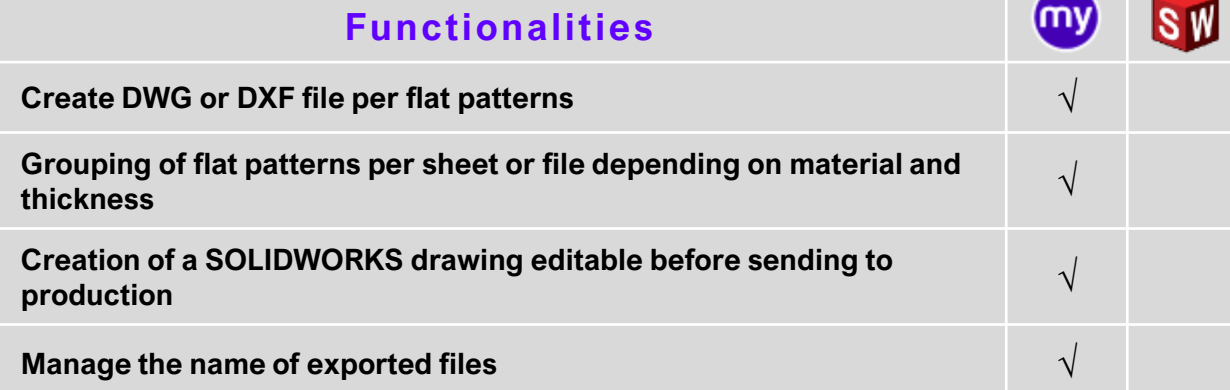

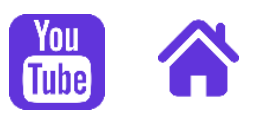

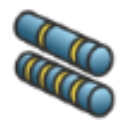

#### **CuttingOptimization**

**Optimize the cuts of the profiles and calculate the optimum bar length for my project**

**Save material by optimizing your cut of weldment profiles based on SOLIDWORKS assembly or parts**

#### **Optimize your cuts and save material every year!**

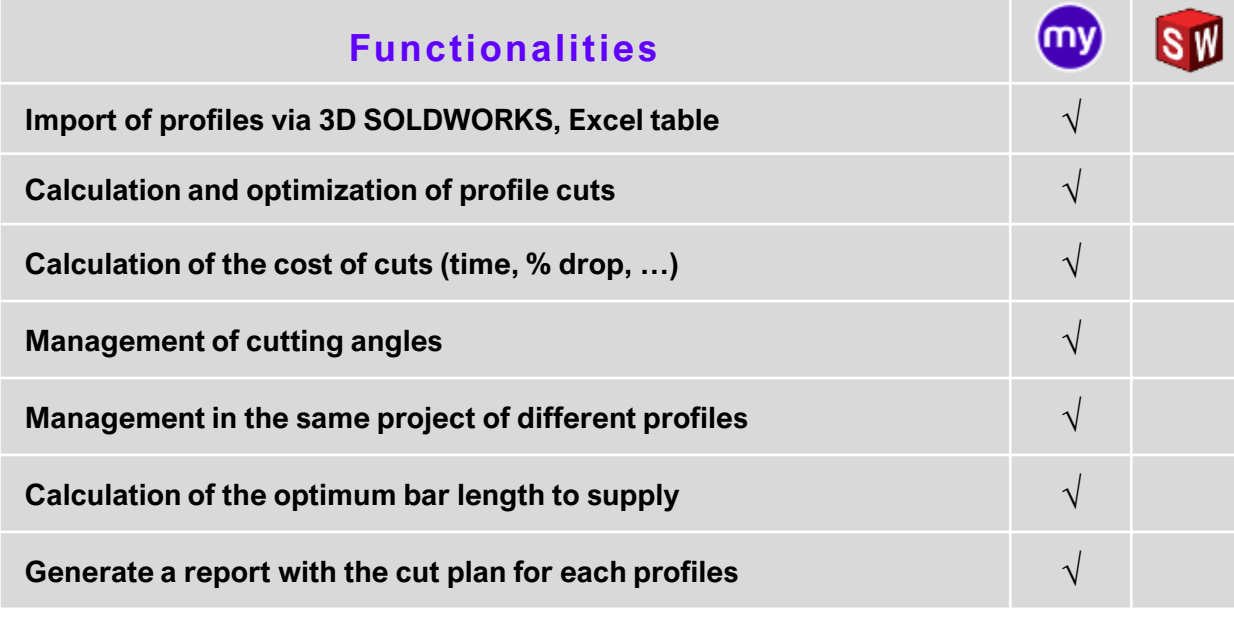

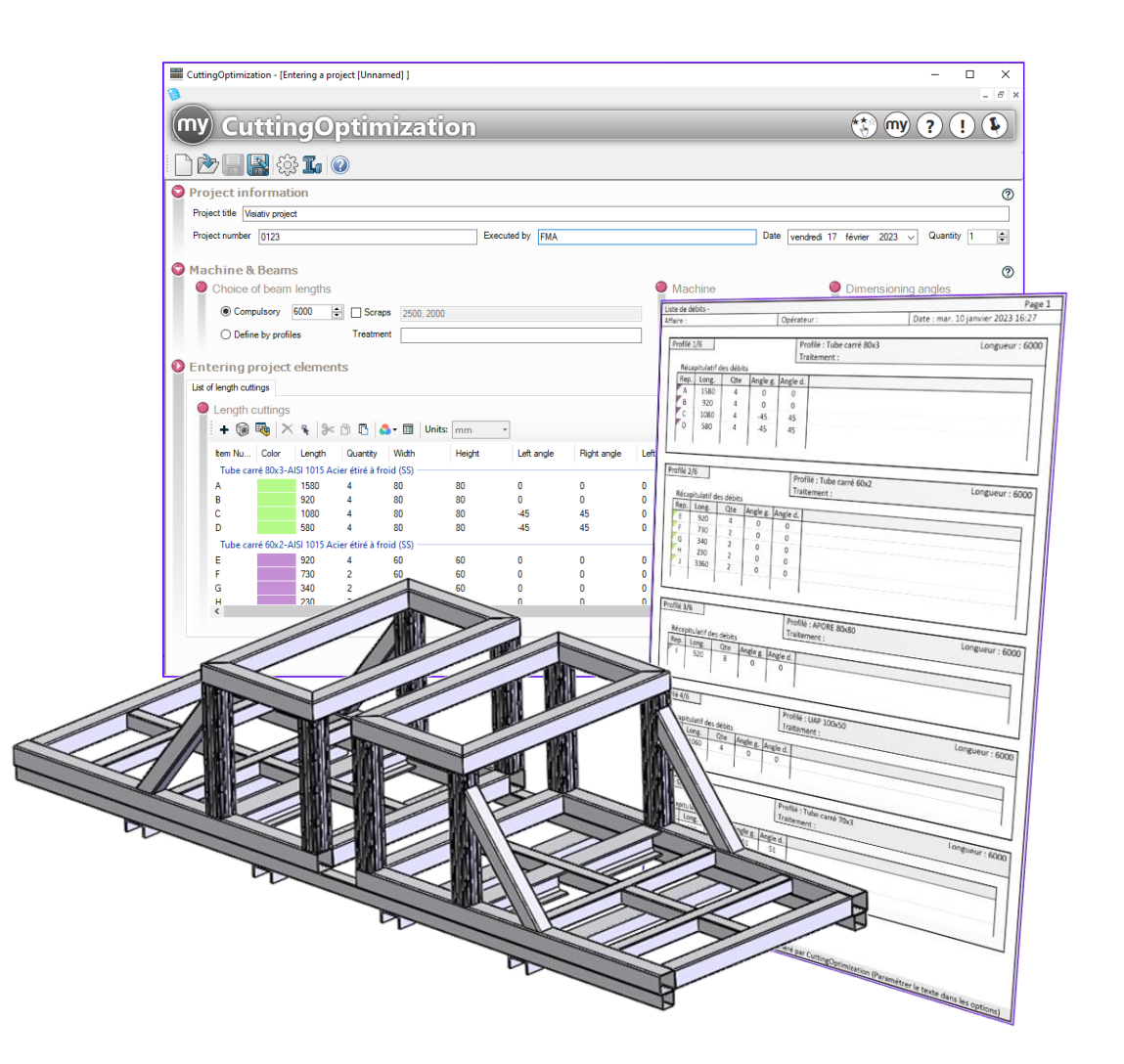

<span id="page-8-0"></span>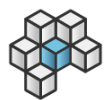

### **Integration**

**Automatically standardize SOLIDWORKS documents via work rules**

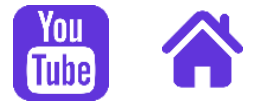

**Standardize your documents based on rules.**

**Thanks to a library of more than 50 conditions and 100 operations, make mass changes to your documents (Properties, materials, export, zoom, configurations, sheets, etc.)**

#### **Perform custom processing on batch documents**

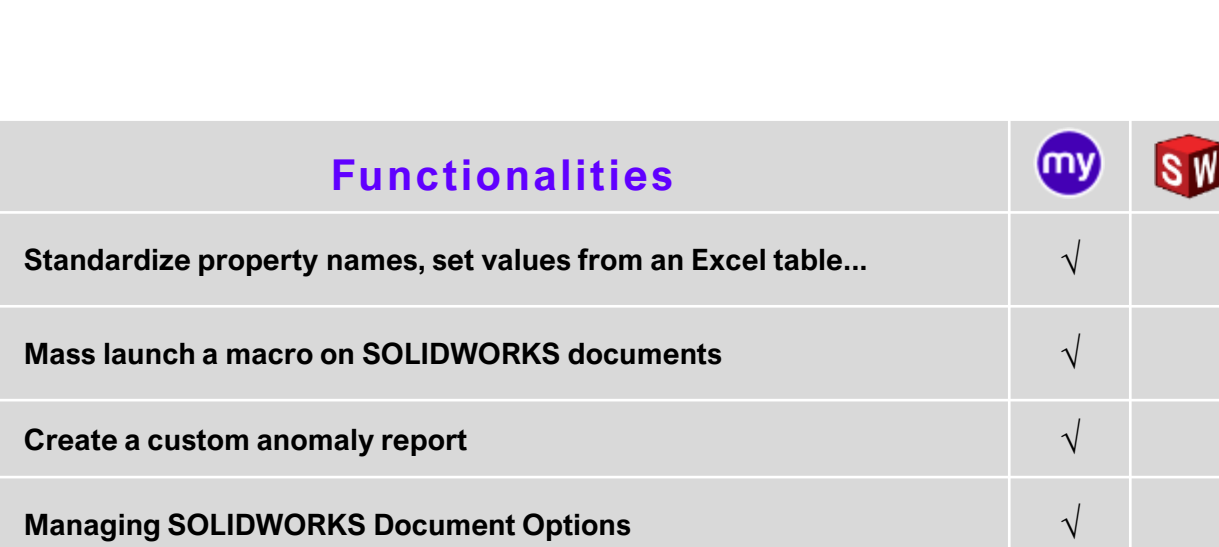

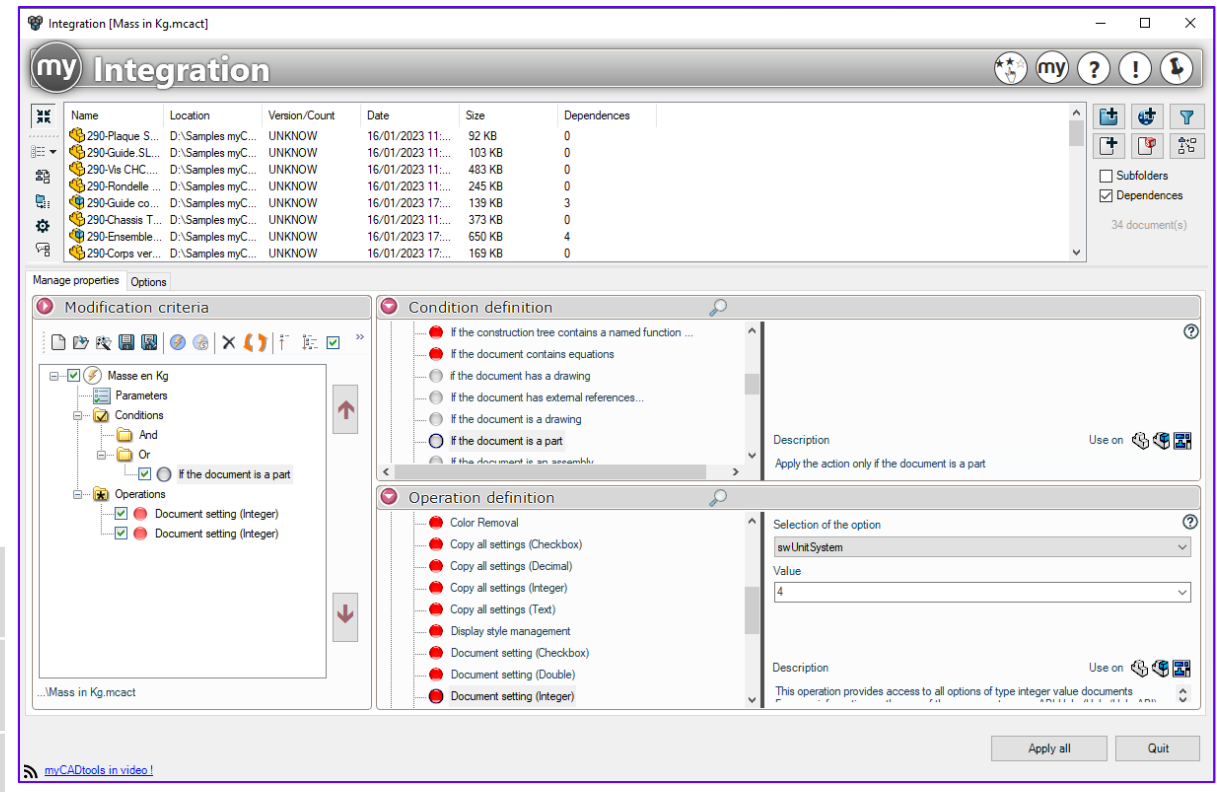

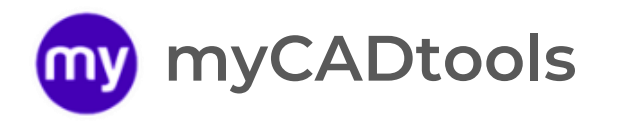

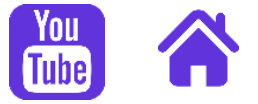

#### **Find all the myCADtools possibilities thanks to our search tool**

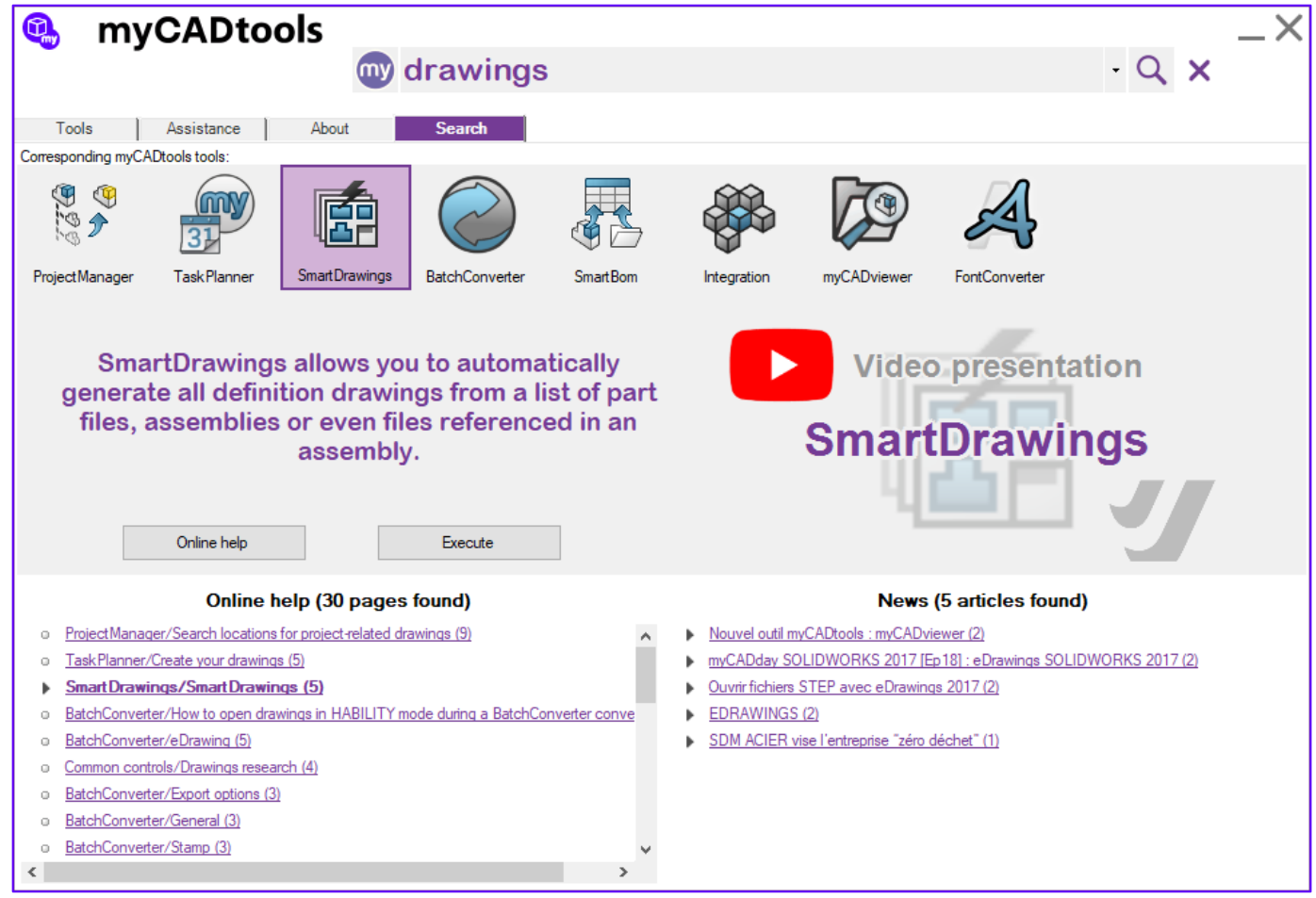

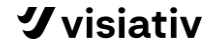

## **Discover other tools available in the myCADtools catalog**

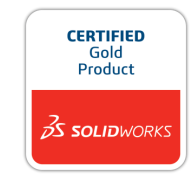

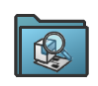

[Retrieve documents from the 3DExperience platform](https://help.visiativ.com/mycadtools/en/3DSpaceExplorer.html) **3D Sp a ceE xplo r e r**

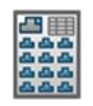

Automatic creation of component boards **[A s s embl y Bo a rd](https://help.visiativ.com/mycadtools/en/AssemblyBoard.html)**

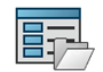

#### **B a t ch P r op e r tie s**

[Automatically apply a list of properties to a set of](https://help.visiativ.com/mycadtools/en/BatchProperties.html)  SOLIDWORKS files

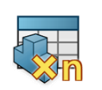

#### **Bom C ompon en t s**

[Insert virtual fasteners by defining a quantity property](https://help.visiativ.com/mycadtools/en/BomComponents.html)

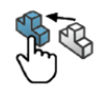

#### **Clon e C ompon en t s**

[Automatically insert and rename library components in](https://help.visiativ.com/mycadtools/en/CloneComponents.html)  an assembly

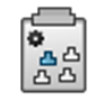

#### **Cop yOp tion s**

[Standardising a list of SOLIDWORKS documents](https://help.visiativ.com/mycadtools/en/CopyOptions.html)

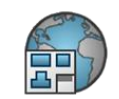

#### Automatic translation of drawings **Drawing Translate**

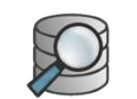

#### [Search all your files without SOLIDWORKS PDM](https://help.visiativ.com/mycadtools/en/FindDocuments.html) **FindDo cum en t s**

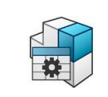

#### **Pilo tA s s embl y**

[Manage and modify your assemblies from an Excel file](https://help.visiativ.com/mycadtools/en/PilotAssembly.html)

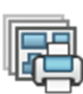

#### **P ow e r P rin t**

[Automatically print a list of SOLIDWORKS documents to](https://help.visiativ.com/mycadtools/en/PowerPrint.html)  printers according to formats

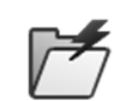

#### **P roj e c tE xplo r e r**

[Managing a project's file structure in Windows Explorer](https://help.visiativ.com/mycadtools/en/ProjectExplorer.html)

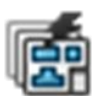

#### **Sm a r tD r awing s**

[Automatic creation of a bundle of plans from the](https://help.visiativ.com/mycadtools/en/SmartDrawings.html)  assembly or a list of files

### **[See more tools](https://help.visiativ.com/mycadtools/en/myCADtools.html)**

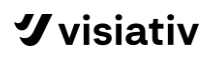